# **MOVEit DMZ Release Notes 8.2**

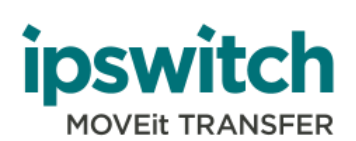

#### **Copyright**

©1991-2017 Ipswitch, Inc. All rights reserved.

This document, as well as the software described in it, is furnished under license and may be used or copied only in accordance with the terms of such license. Except as permitted by such license, no part of this publication may be reproduced, photocopied, stored on a retrieval system, or transmitted, in any form or by any means, electronic, mechanical, recording, or otherwise, without the express prior written consent of Ipswitch, Inc.

The content of this document is furnished for informational use only, is subject to change without notice, and should not be construed as a commitment by Ipswitch, Inc. While every effort has been made to assure the accuracy of the information contained herein, Ipswitch, Inc. assumes no responsibility for errors or omissions. Ipswitch, Inc., also assumes no liability for damages resulting from the use of the information contained in this document.

WS\_FTP, the WS\_FTP logos, Ipswitch, and the Ipswitch logo, MOVEit and the MOVEit logo, MessageWay and the MessageWay logo are trademarks of Ipswitch, Inc. Other products and their brands or company names, are or may be trademarks or registered trademarks, and are the property of their respective companies.

This document was published on 23 February 2017 at 08:58.

# **Contents**

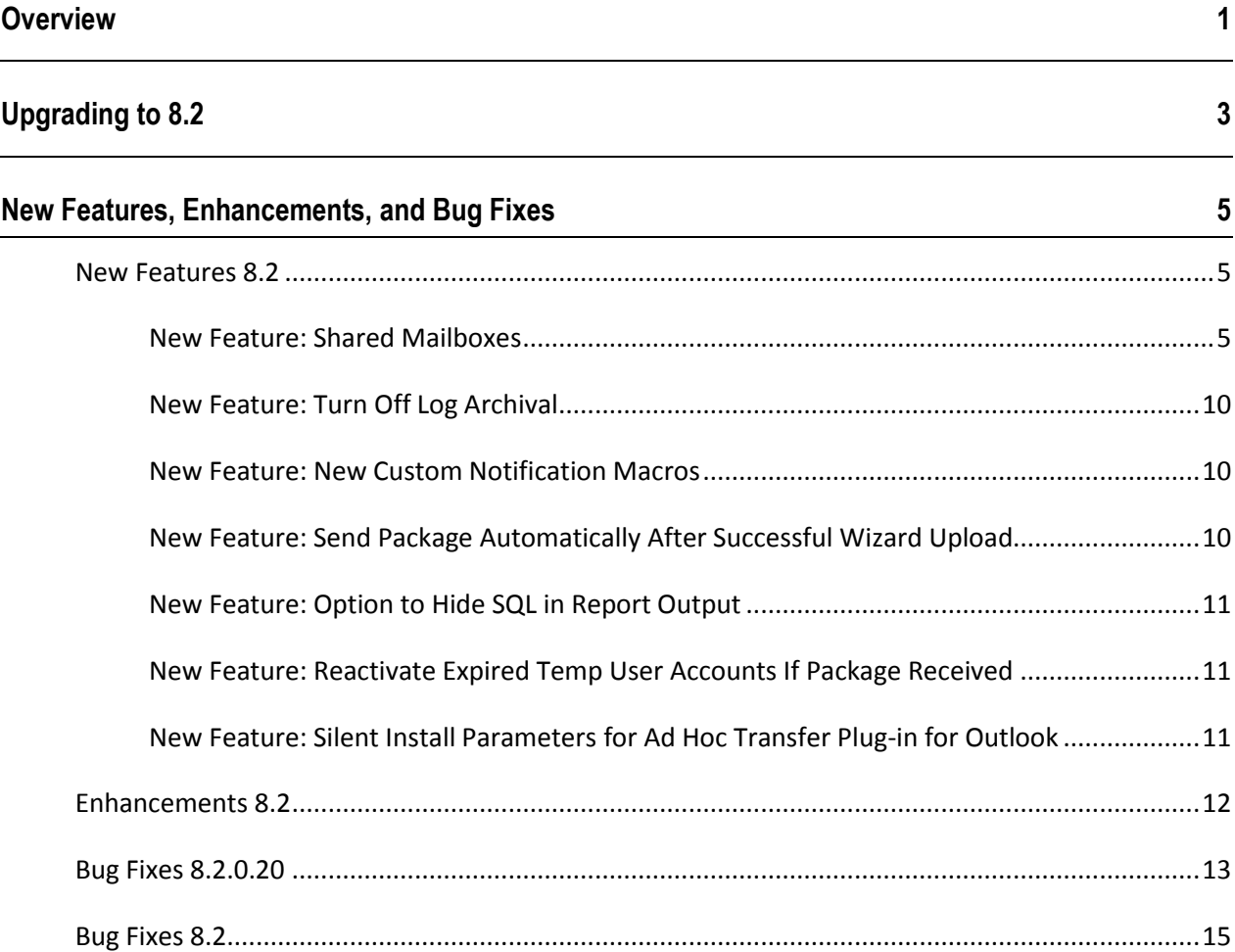

# **Overview**

This document describes the new features and bug fixes for MOVEit including MOVEit DMZ 8.2, Ad Hoc Transfer Plug-in for Outlook 2.5, and MOVEit Mobile 1.2.2.

MOVEit 8.2 is a major release that introduces several new features, enhancements and bug fixes.

New features include:

- A shared mailbox feature that lets multiple users/groups view and manage packages from a single mailbox
- The ability to turn off log archival
- The addition of new custom notification macros
- The option to send a package automatically after uploading files
- The option to hide SOL in report outputs
- The ability to reactivate expired temp users when they receive a new package

Enhancements include:

- Support for MS SQL 2014
- Upgrade of MySQL to version 5.5.44
- Upgrade of the SSH server to support SHA256 and SHA512 hashes and SHA256 Diffie-Hellman key exchange
- **Update of MOVEit Mobile to use the latest Tomcat and OpenSSL**
- Update of Mobile TLS Cipher suites for Tomcat
- Two new command-line silent install options for Ad Hoc Transfer Plug-in for Outlook.
- The name of the failover solution is now **Ipswitch Failover**.

For the full list of system requirements, see Chapter 1 of the *MOVEit DMZ Installation Guide* (*<http://docs.ipswitch.com/MOVEit/DMZ83/manuals/MOVEitDMZInstallationGuide.pdf>*).

**IMPORTANT**: You must upgrade Mobile clients to version 1.2.2 if you upgrade MOVEit DMZ to version 8.2. The Mobile client is not backward compatible.

#### **Support for MOVEit DMZ Versions**

Pursuant to the Ipswitch File Transfer "Product Lifecycle and EOL Policy," Ipswitch File Transfer announces the End-of-Availability (EOA), End-of-Sales (EOS) and End-of-Life (EOL) dates for MOVEit DMZ 8.0. As of October 1st, 2015, all MOVEit DMZ 8.0 versions enter their Maintenance Phase. On April 1st, 2016 all MOVEit DMZ 8.0 versions enter their Sunset Phase, and an EOL date of October 1st, 2016 has been set. That EOL date will also mark the End-of-Maintenance (EOM) for these product versions, and any support beyond that date will require purchase of a Maintenance Extension, available at the discretion of Ipswitch File Transfer. During the Sunset Phase of these product versions' lifecycle, and prior to EOL/EOM, the product versions will continue to be fully supported for existing customers through all main channels of support, including telephone and email support, online support, and access to the product's knowledge base.

MOVEit DMZ versions that are currently beyond EOL/EOM dates and are no longer available for sale or support include MOVEit DMZ 7.5. Post-EOM Maintenance Extensions may be granted in select cases, at the discretion of Ipswitch File Transfer. Willingness to grant a Maintenance Extension will depend on the availability of suitable Active-Support upgrade alternatives, among other factors. Customers interested in a Maintenance Extension are encouraged to contact their Ipswitch File Transfer Sales Representative to learn more. During the Sunset Phase of these product versions' lifecycle, and prior to EOL/EOM, the product versions will continue to be fully supported for existing customers through all main channels of support, including telephone and email support, online support, and access to the product's knowledge base.

MOVEit DMZ versions and Resiliency that are currently beyond EOL/EOM dates and are no longer available for sale or support include MOVEit DMZ 7.1. Post-EOM Maintenance Extensions may be granted in select cases, at the discretion of Ipswitch File Transfer. Willingness to grant a Maintenance Extension will depend on the availability of suitable Active-Support upgrade alternatives, among other factors. Customers interested in a Maintenance Extension are encouraged to contact their Ipswitch File Transfer Sales Representative to learn more. During the Sunset Phase of these product versions' lifecycle, and prior to EOL/EOM, the product versions will continue to be fully supported for existing customers through all main channels of support, including telephone and email support, online support, and access to the product's knowledge base.

# **Upgrading to 8.2**

The upgrade to MOVEit v.8.2 requires that you have a new license file. License keys from previous versions will no longer work.

To get a new license file, go to the *Customer Portal* (*<https://ipswitchft.secure.force.com/cp/>*) to manage and download your licenses. If you do not have access, click the **New User?** link to register. Watch the Overview Video for instructions on how to use the My Licenses tab after you've logged in.

If you have difficulty gaining access to the Customer Portal or downloading your updated license, please create a case through the Customer Portal (located under My Cases) or use the form at: *Ipswitch MOVEit Support* (*<http://www.ipswitchft.com/Company/ContactSupport.aspx>*).

**Note**: To upgrade to MOVEit DMZ v.8.2, your current installed version of MOVEit DMZ must be v.6.5 or later.

**Note**: Back-up your existing license file before upgrading. If you need to rollback you will need to reapply your old license file. To locate your existing license file, follow the steps in this *KB article* (*[http://ipswitchft.force.com/kb#!/article/How-do-I-locate-my-current-MOVEit-DMZ-license-file-or-seri](http://ipswitchft.force.com/kb#!/article/How-do-I-locate-my-current-MOVEit-DMZ-license-file-or-serial-number/find%20license) [al-number/find%20license](http://ipswitchft.force.com/kb#!/article/How-do-I-locate-my-current-MOVEit-DMZ-license-file-or-serial-number/find%20license)*).

**Note**: Many custom templates that were installed for previous versions of MOVEit DMZ can cause most web interface pages in MOVEit DMZ 8.1 and later to not function properly. If your MOVEit DMZ installation relies on custom templates, see the KB article: *How can I tell if my MOVEit DMZ installation relies on custom templates?*

(*[http://ipswitchft.force.com/kb/articles/FAQ/How-can-I-tell-if-my-MOVEit-DMZ-installation-relies-on](http://ipswitchft.force.com/kb/articles/FAQ/How-can-I-tell-if-my-MOVEit-DMZ-installation-relies-on-custom-templates)[custom-templates](http://ipswitchft.force.com/kb/articles/FAQ/How-can-I-tell-if-my-MOVEit-DMZ-installation-relies-on-custom-templates)*) This article includes instructions for updating your custom templates. If you are not sure whether your installation relies on custom templates, the article shows you how to find out.

#### **Licensees**

Users who are licensed for one or more of the MOVEit products can upgrade, at no additional cost, under their prepaid maintenance coverage. Copies of the v.8.2 products will be placed on the Ipswitch Customer Portal, and email notifications will be sent to the designated technical contacts at select licensees.

#### **Onsite Evaluators**

Users who are doing an onsite evaluation of one or more of the above MOVEit products can upgrade to v.8.2, at no additional cost, after it is commercially released. Copies of v.8.2 will be placed on the Ipswitch Customer Portal, and email notifications sent, so that onsite evaluators can login, download, and install the product. If a new evaluation license is needed in order to evaluate v.8.2, then onsite evaluators can request one from their Ipswitch sales representative.

#### **Online Evaluators**

Users who are conducting an online evaluation of MOVEit will have their evaluation account automatically upgraded to v.8.2 by MOVEit support staff, at no additional cost, after it is commercially released. Online evaluators can contact their Ipswitch sales representative to request an extension of their evaluation in order to consider v.8.2.

# **New Features, Enhancements, and Bug Fixes**

# **New Features 8.2**

### **New Feature: Shared Mailboxes**

The Shared Mailbox feature lets multiple users/groups view and manage packages from a single mailbox. Users/groups who have access to a shared mailbox can view, send, and reply to packages in the shared mailbox using their own user account. Administrators can share access to a mailbox to receive packages in a central location that is accessible to multiple users/groups, or to let a user perform package actions on behalf of another user.

The Shared Mailbox feature is available to registered users only.

Mobile 1.2.2 and Outlook Plug-in 2.5 support the new Shared Mailbox feature.

#### **Prerequisite: Enable Administrator Package Access**

Before any organization administrators can view and manage the Shared Mailbox feature, a sysadmin must enable Administrator Package Access:

- **1** Sign in as a sysadmin.
- **2** Select **Orgs**, then select the organization that contains a mailbox you want to share.
- **3** Under **Security Information** > **Administrator Package Access**, verify that **Package/attachment viewing** is set to either **Admins only** or **Admins and GroupAdmins**. Click **Change Settings** to enable one of these options.

#### **Enable a Shared Mailbox**

- **1** Sign in as an administrator. You cannot be signed in as a sysadmin.
- **2** Go to **Users** and select the user whose mailbox you want to share.
- **3** Scroll to the bottom of the page to see **Shared Mailbox Information**. Initially no users/groups have access to a user's mailbox. Click **Edit Shared Mailboxes for this User**.
- **4** Select the users/groups who will have shared access to this mailbox and then click **Add Entries**. The user profile now shows the users/groups you selected as having access to this user's mailbox.

#### **View Packages in a Shared Mailbox**

My Mailboxes appears at the top of the page as usual, followed by Mailboxes for each mailbox shared with the signed-in user. In the figure, UserThree (the signed-in user) has access to shared mailboxes owned by UserOne and UserTwo:

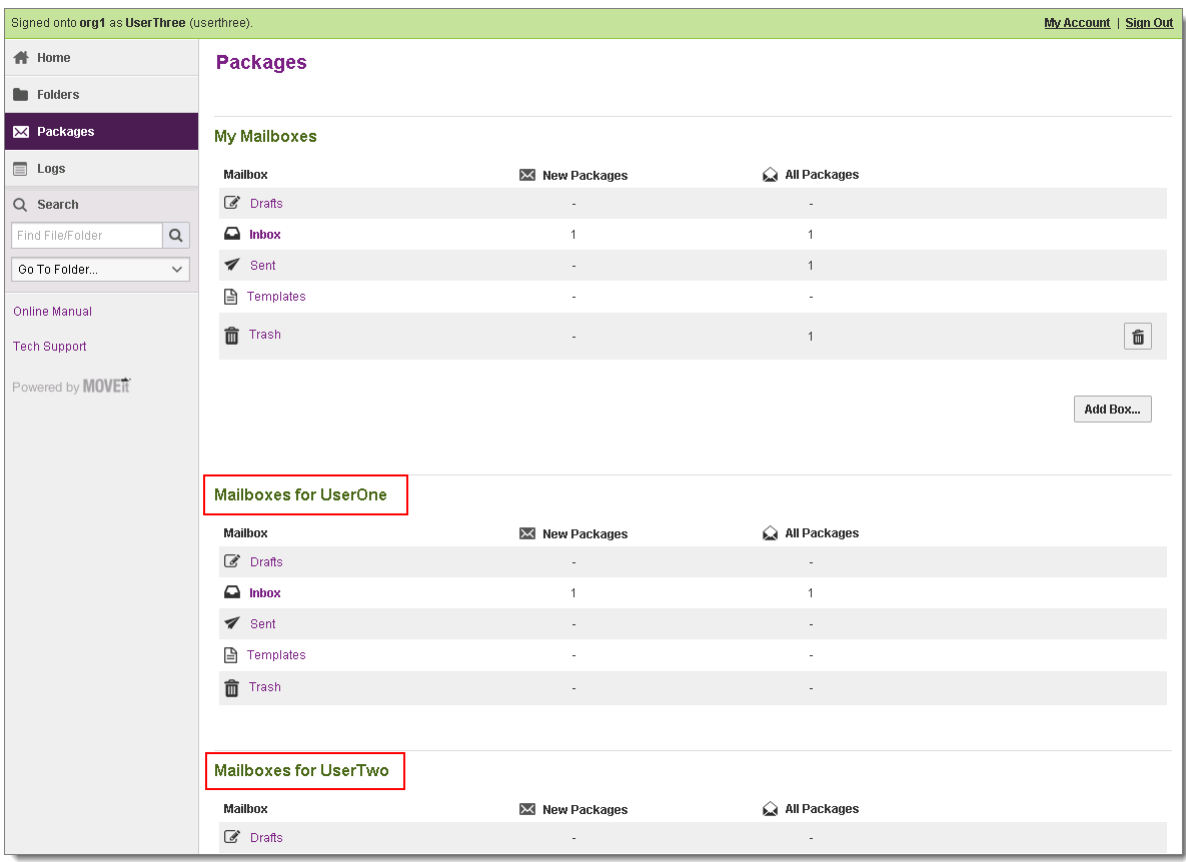

You can perform most of the typical package actions within a shared mailbox, such as viewing and replying to Inbox packages, creating, editing, and deleting Drafts and Templates, viewing Sent packages, sent package read status, package history, and viewing packages in the Trash.

You cannot do any of the following in a shared mailbox:

- Create a custom mailbox ("Add Box...")
- Empty the Trash
- View Drafts that were created by anyone other than the currently signed-in user

#### **Notifications**

When a mailbox is shared, notifications are handled as follows:

**New Package Notifications**: When a package arrives in a shared mailbox, all users with access to the shared mailbox receive an email notification of that package arrival (if an administrator has configured notifications). You see My New Packages at the top of the page as usual, followed by New Packages for each mailbox shared with you.

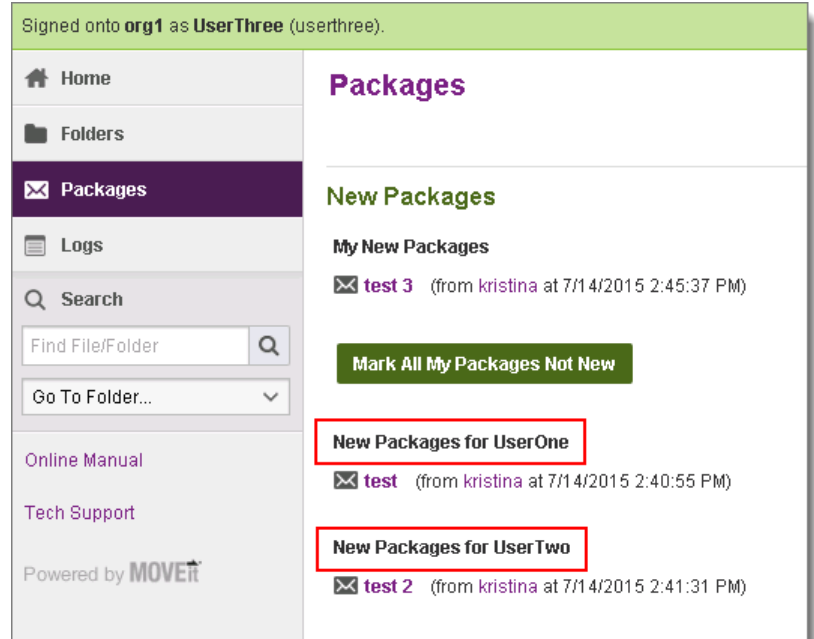

- **Delivery Notifications**: Both the signed-in user and the user in the package's "From:" field receive delivery notifications. For example: UserOne's mailbox is shared with UserTwo. UserTwo sends a package and selects UserOne in the package's "From:" field. UserOne and UserTwo both receive delivery receipt notifications. Notifications are sent as follows:
	- **Package Read:** Notification is sent when a package is read by the owner of the shared mailbox or by any user with access to the shared mailbox.
	- **Attachment Downloaded:** Notification is sent when a recipient, or anyone with shared access to a recipient's mailbox, downloads the attachment.
- **Package Deleted:** Notification is sent when a recipient deletes the package from the Trash without reading it. Notification is NOT sent when a user, with shared access to a recipient's mailbox, puts a package into the Trash.
- **User Deleted**: Notification is sent when a recipient's user account is deleted before reading the package. Notification is NOT sent when a user, with shared access to a recipient's mailbox, is deleted before reading the package.

**Note**: To enable delivery notifications, the sender must select Delivery Receipt at the package level.

#### **Read Status**

To see a package's Read Status, you must view it in the Sent folder of the mailbox that sent it. For example, UserOne's mailbox is shared with UserTwo. UserTwo sends a package and selects UserOne in the package's "From:" field. The package is sent from UserOne's mailbox. To view that package's Read Status, UserTwo must open UserOne's Sent mailbox. When you open a sent package and click **More** next to Read Status, you see only the package's recipients. You do not see users who have shared access to a recipient's mailbox.

**Note**: If you send a package to a user who shared his mailbox with other users, you will not have visibility to others that can access the package.

#### **Marking Packages New/Not New**

You can mark only your own new packages 'not new' on the Packages screen.

New packages in shared mailboxes will remain 'new' until one of the following events occur:

- The owner of the shared mailbox views the package
- Any user who has access to this shared mailbox views the package and marks it 'not new' from *within the package*

If a user views a package in a shared mailbox and marks it new/not new from within the package, that package will be marked new/not new for all other users with access to that shared mailbox.

#### **Sending a Package From a Shared Mailbox**

To send a new package from a shared mailbox, sign in with your own user account as usual, create a new package, and in the From: field select the mailbox from which you want to send the new package. Mailboxes shared with you are also visible within the Outlook plug-in for your selection.

**Note**: The contents of the address book belong to the selected user.

#### **Replies and Forwards**

When replying to or forwarding a package in a shared mailbox, the **From:** field always shows the owner of the shared mailbox.

#### **Log Entries**

When a user performs an action in a shared mailbox package, that user appears under Username and the name of the shared mailbox owner appears under Target.

When a user uploads a file to a package, that user appears under Username regardless of the mailbox.

#### **User Settings**

The shared mailbox owner's user settings always take precedence over the signed-in user's settings. The only exception is DLP Ruleset. The signed-in user's DLP Ruleset is always respected.

#### **Mobile**

You can access shared mailboxes from within MOVEit Mobile. For more information, see the Mobile 1.2.2 Help.

#### **Outlook Plug-in**

You can access shared mailboxes from within the Outlook Plug-in. For more information, see the Outlook Plug-in 2.5 Help.

### **New Feature: Turn Off Log Archival**

You now have the option to turn off the archival of old logs. In Settings > Miscellaneous > Aging > Audit Logs, uncheck **Archive old log entries to /Archive/Logs before deleting**.

### **New Feature: New Custom Notification Macros**

Added support for partial string matching in "If" statements within custom DMZ notification definitions so that notification text can vary depending on whether the notification is sent to an internal or external email address. Added the following operators to custom notification macros:

**=** contains

**!=** does not contain

For example, if the notification recipient is bound for a gmail account:

[IfRecipient/Email~=@gmail.com]I know you are a gmail user!![/If]

### **New Feature: Send Package Automatically After Successful Wizard Upload**

Added an option to the package upload Wizard to automatically send the package after uploading attachments. This allows very large attachments to be sent without waiting for the upload to complete.

To use this feature when sending a package, select all package options prior to file upload. Launch the Wizard and select the file(s) to upload. Select **Close Wizard when Done**, then check **Also send package immediately**.

### **New Feature: Option to Hide SQL in Report Output**

In previous releases, when creating reports in HTML format, the SQL query that generated the content was always included at the end of the report. While this information was useful for administrators, it was considered a vulnerability when reports were distributed to users for whom the database structure should not be disclosed. In the current release, you have the option of including or not including SQL queries when defining the report.

### **New Feature: Reactivate Expired Temp User Accounts If Package Received**

A new option for unregistered recipients (temp users) was added to allow expired (but not deleted) temp user accounts to be reactivated when they receive a new package. Go to Settings > Ad Hoc Transfer > Unregistered Recipients > Advanced Options and select **Reactivate expired temporary users when they receive a package**.

## **New Feature: Silent Install Parameters for Ad Hoc Transfer Plug-in for Outlook**

Added two new command-line silent install parameters for Ad Hoc Transfer Plug-in for Outlook:

DEFAULT\_TEMPPATH DEFAULT\_USETEMP

These new parameters can be appended to the end of the silent install command.

Example:

DEFAULT\_TEMPPATH="%APPDATA%\Ipswitch\AttachmentManager\Temp" DEFAULT\_USETEMP="TRUE"

The DEFAULT\_TEMPPATH parameter determines the location of temp files.

The DEFAULT\_USETEMP parameter determines whether attachments are always copied to temp first. DMZ must sometimes use the temp directory even when using temp is disabled. This parameter adds an internal package flag that indicates that the attachment is a temp file and is okay to delete.

# **Enhancements 8.2**

#### **Added support for MS SQL 2014 (MIDMZ-5220)**

MOVEit DMZ now supports Microsoft SQL Server 2014.

#### **Updated to Java 8**

MOVEit DMZ Java API, Wizard and Xfer are updated to use the latest update of Java 8. Browsers will need the Java 8 JRE in order to run the Java Wizard.

#### **Upgraded SSH server (MIDMZ-1068)**

The SSH server was upgraded to support SHA256 and SHA512 HMAC hashes and SHA256 Diffie-Hellman key exchange. The new HMAC hashes are added automatically and enabled on upgrades. On new installs, the older MD5 and SHA1-96 hashes are disabled by default, but can be manually enabled for older client compatibility.

#### **SHA256 Hash Certificate (MIDMZ-6147)**

The self-signed certificate created during the install is now signed with a SHA256 hash.

#### **In orgs where some users can send packages and some cannot, users who cannot send packages can now read packages they receive and download the attachments (MIDMZ-4917)**

In most cases, when sending packages (Ad Hoc Transfer) is enabled, it is enabled for an entire organization. However, in some cases only members of certain groups are allowed to send packages. In those cases, it is possible for a user who is not allowed to send packages to be the recipient of a package, and there was no way for that user to view the package he/she received. We created a way to receive and read the package and download attachments, while still maintaining the restriction on sending packages.

#### **Updated MIMobile to use to latest Tomcat and OpenSSL (MBL-2107)**

Apache Tomcat is upgraded to version 7.0.57. This version disables SSL v3 by default. OpenSSL is upgraded to version 1.01p.

#### **Updated TLS Cipher suites for Tomcat (MBL-2247)**

For new installs and upgrades, the SSL Cipher Suite in Tomcat is updated to the latest security recommendations. On upgrades, we automatically change the SSL Cipher Suite if it has not been changed since the previous Mobile version. If it has been modified already by the administrator, we won't apply any changes. The recommended Cipher Suite list is:

SSLCipherSuite="ALL:!ADH:!SSLv2:!EXP:!LOW:!DES:!3DES:!RC4:!MD5:!PSK:!aECDH:!DH:!IDEA:!aNULL:!NU LL"

# **Bug Fixes 8.2.0.20**

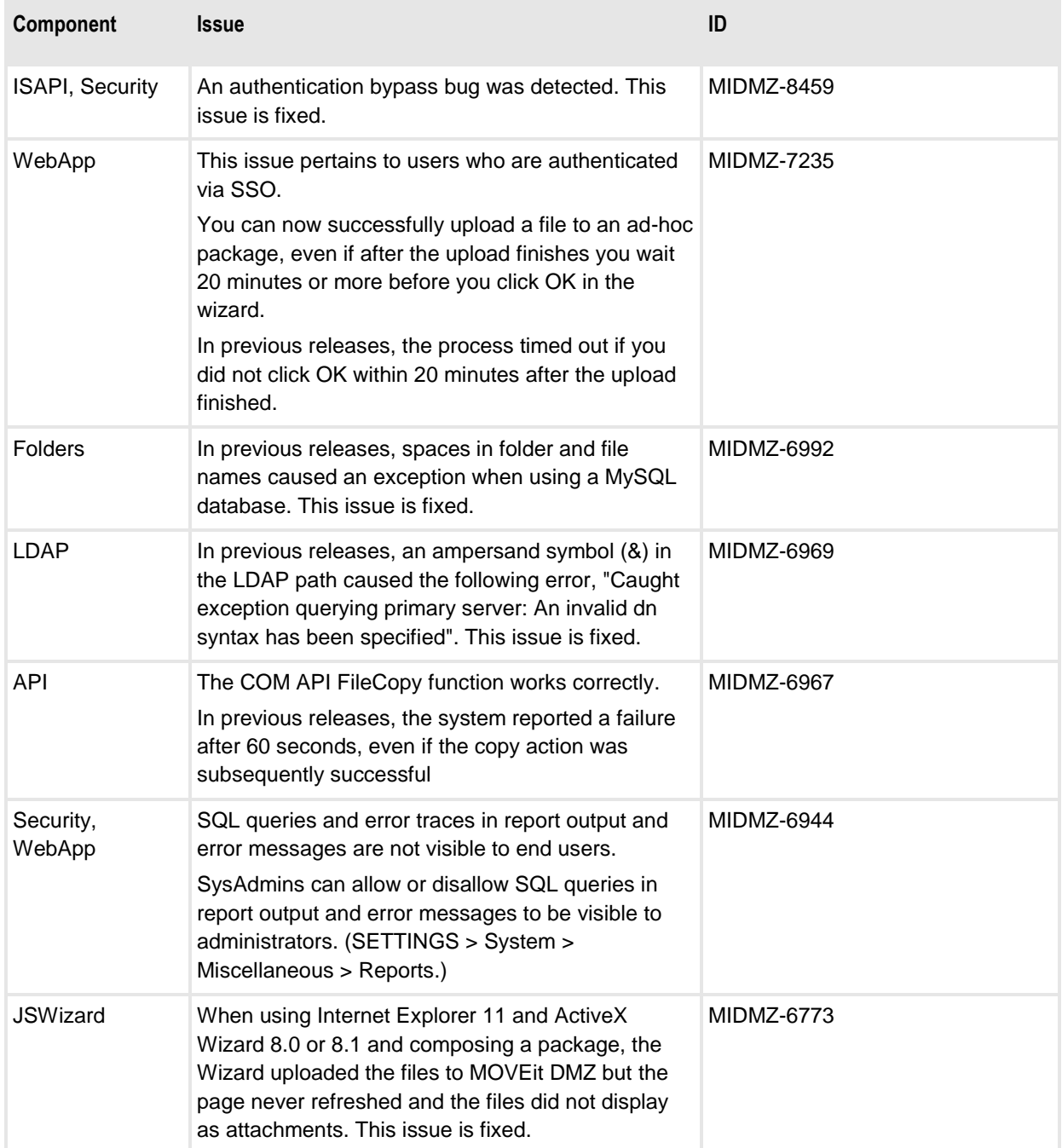

**COL** 

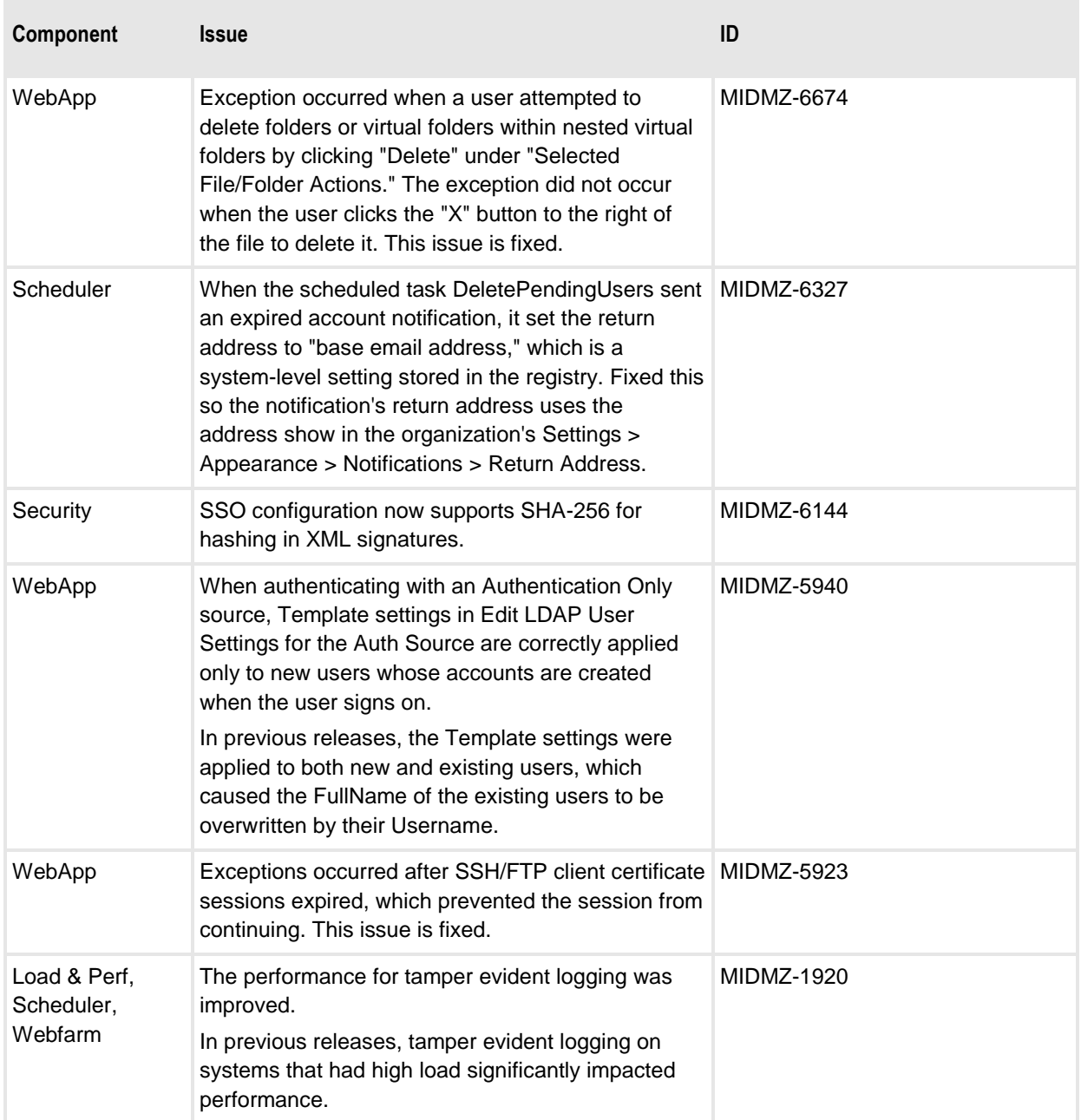

# **Bug Fixes 8.2**

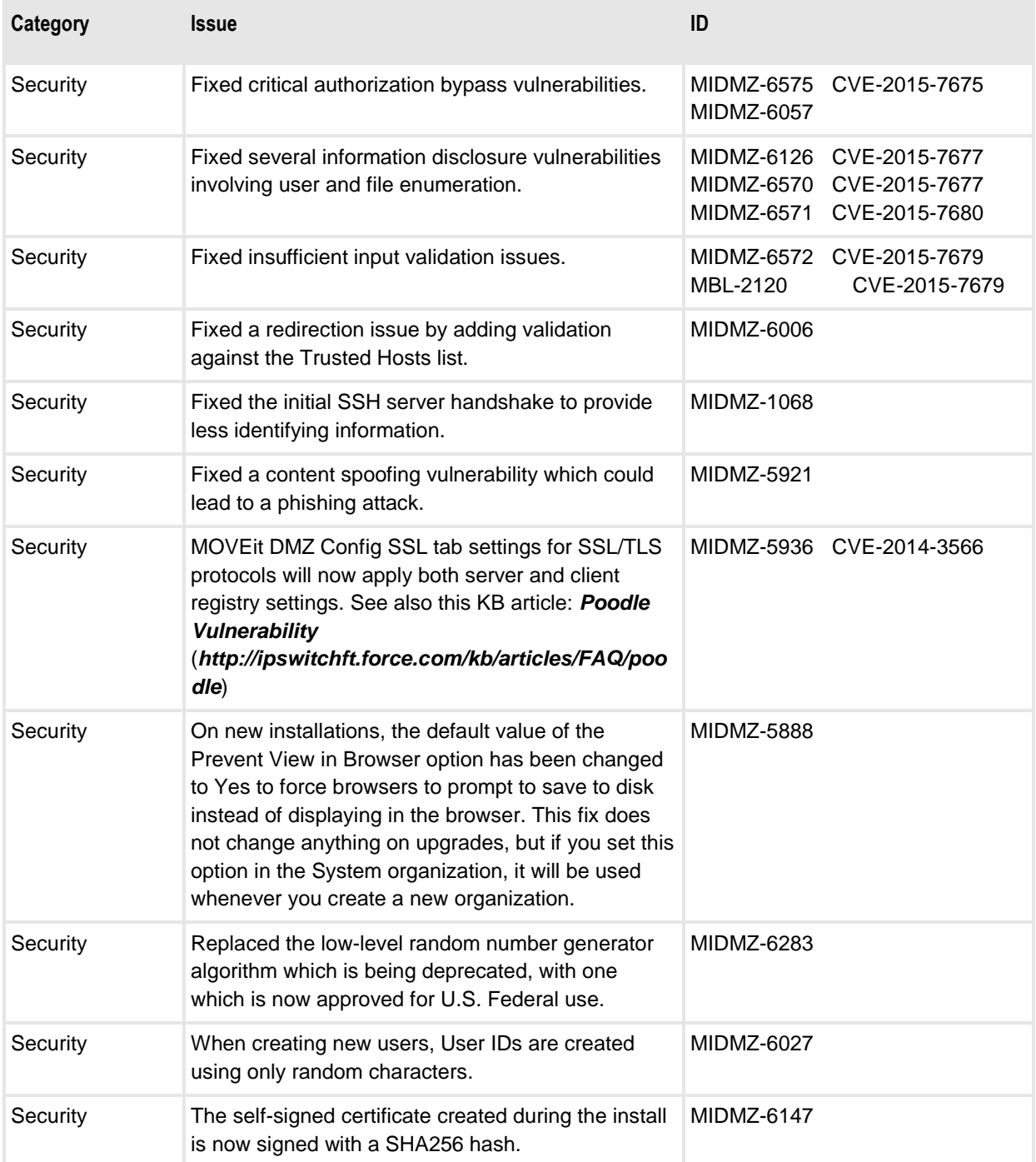

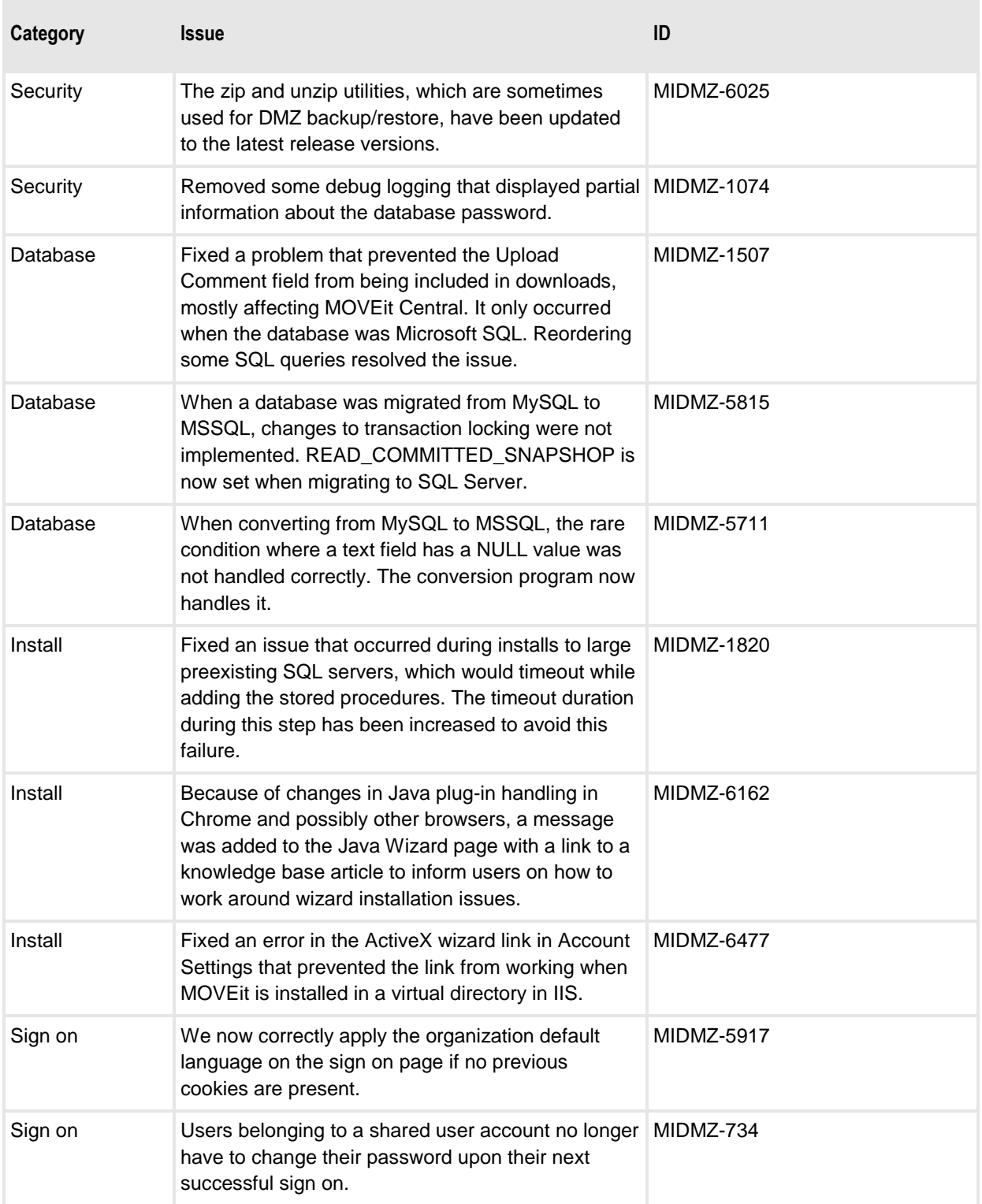

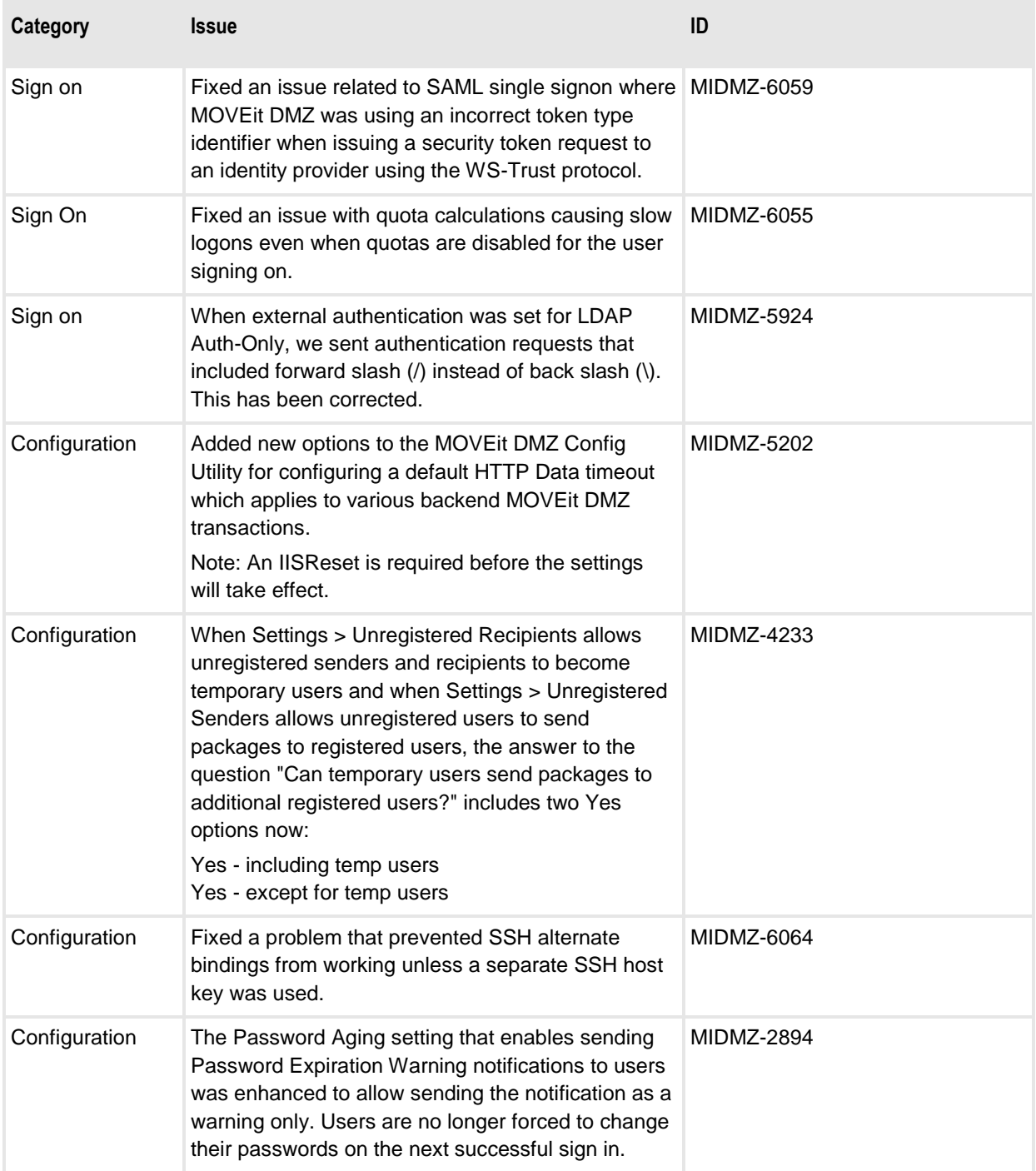

 $\blacksquare$ 

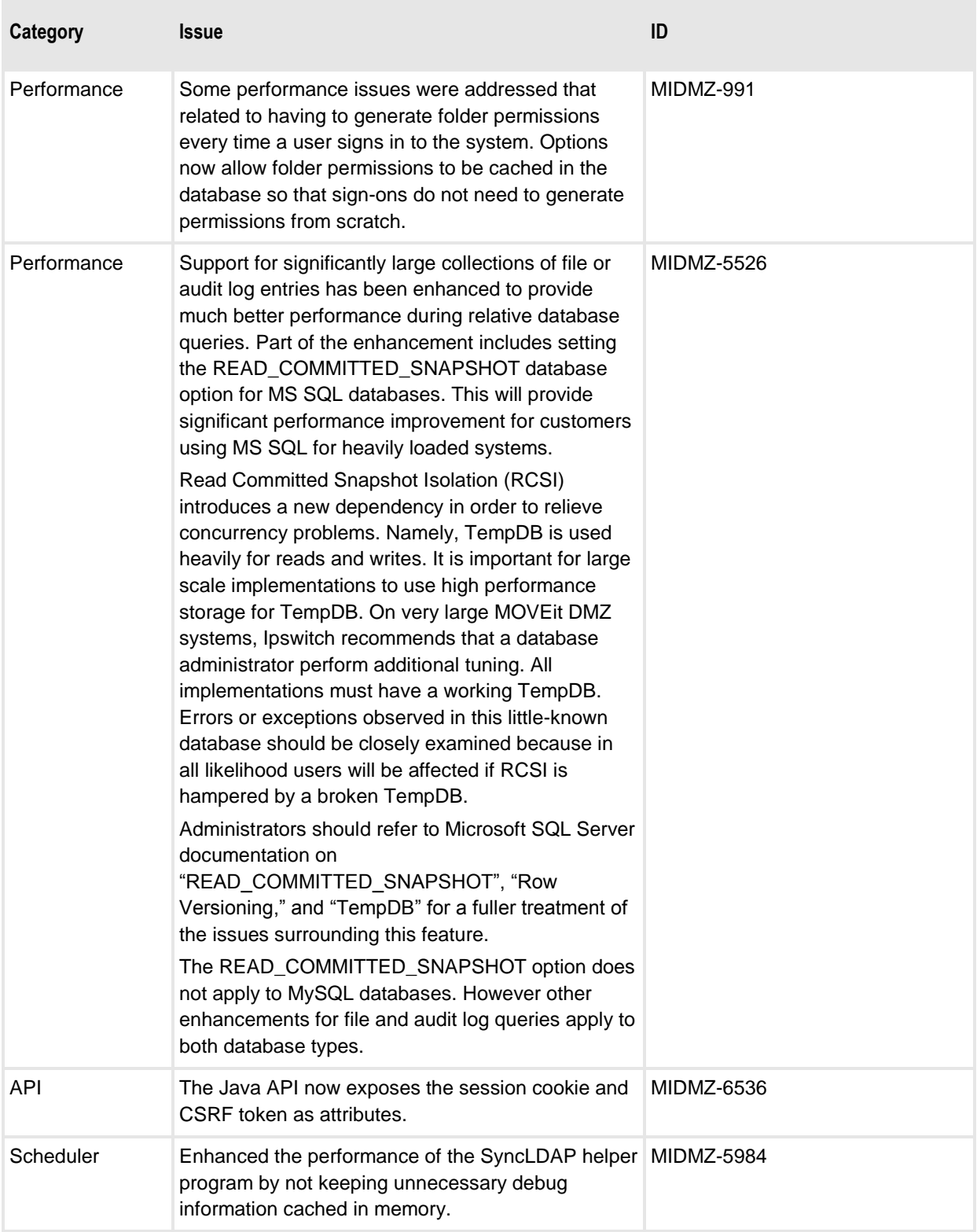

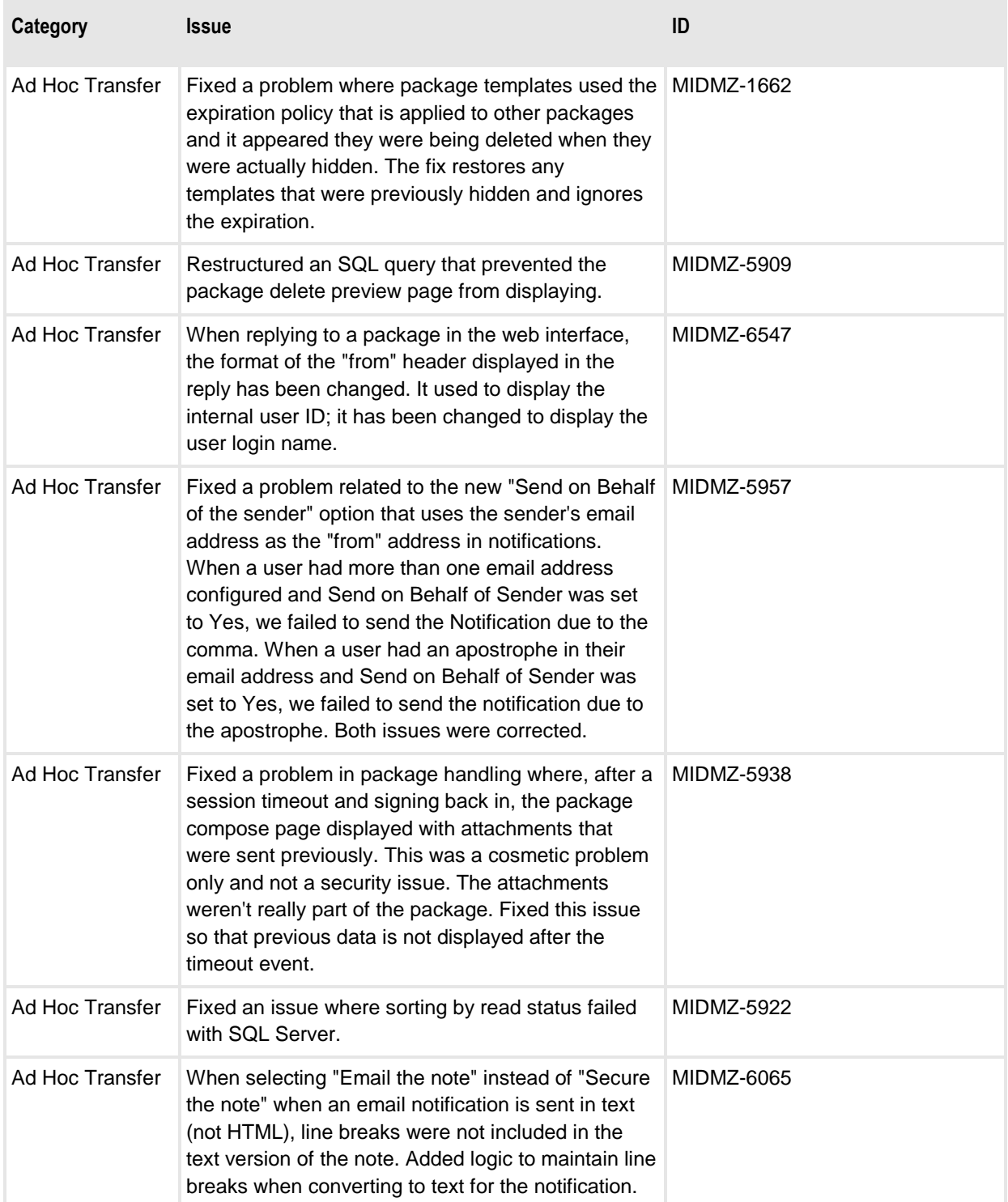

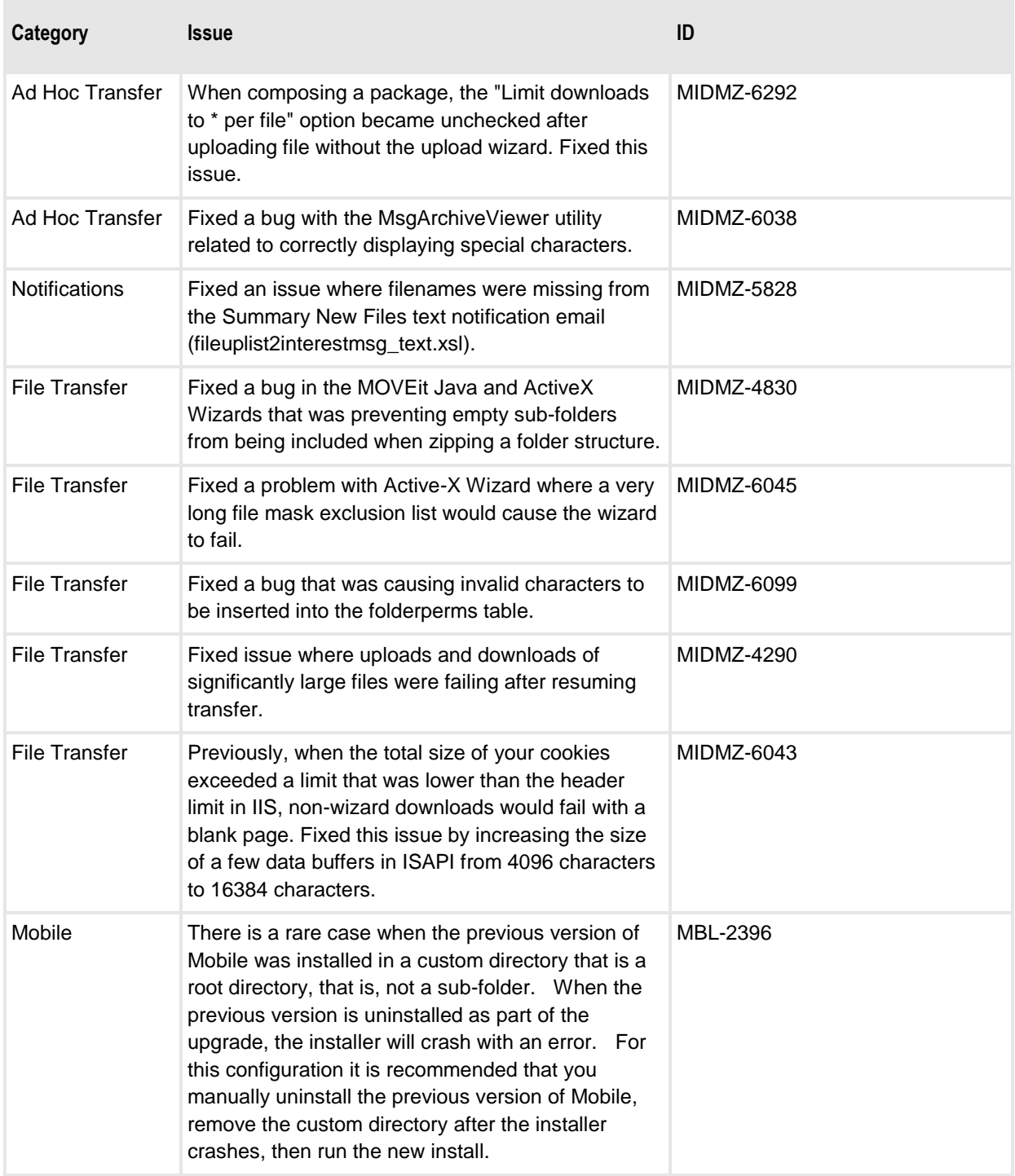

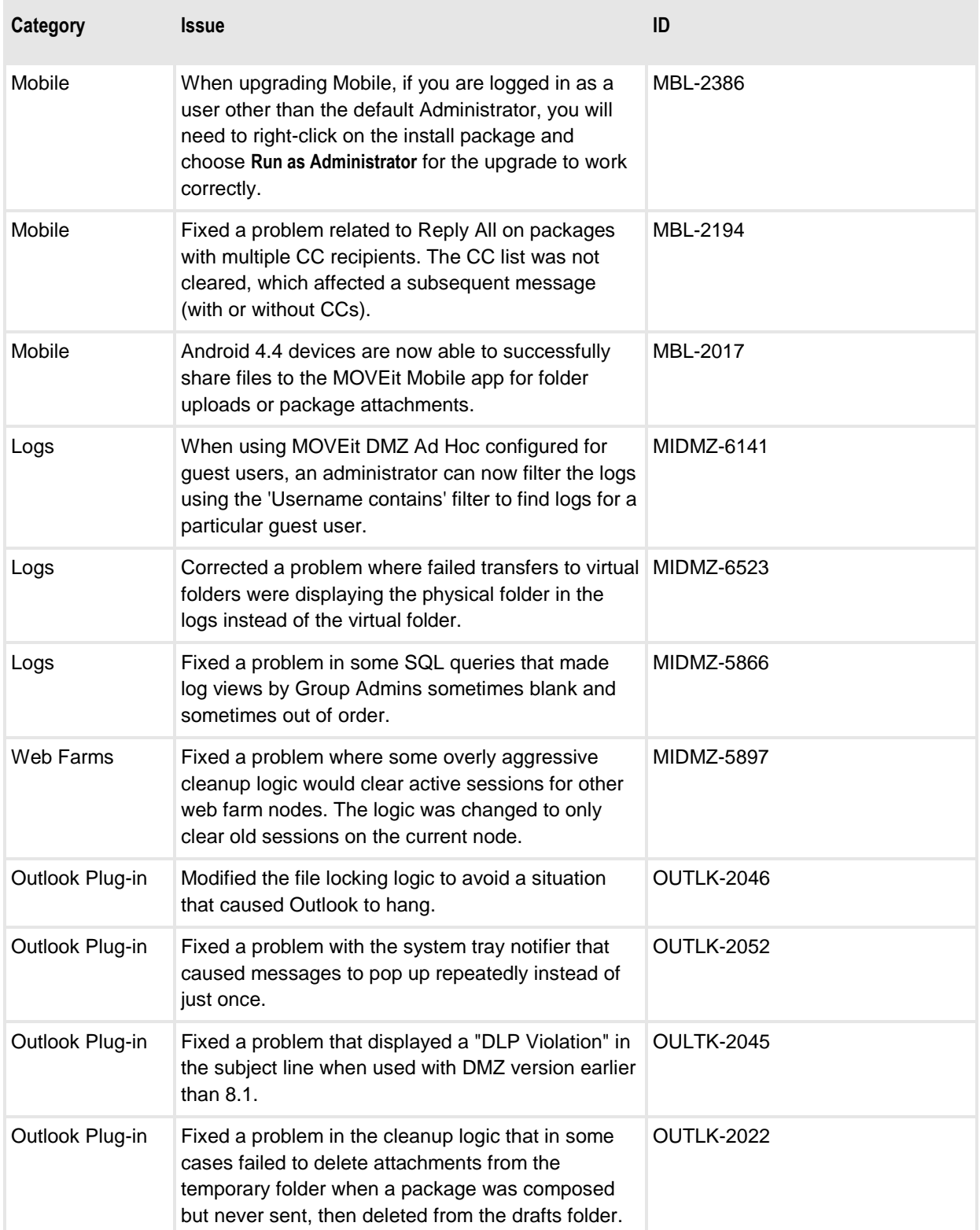

m)

×

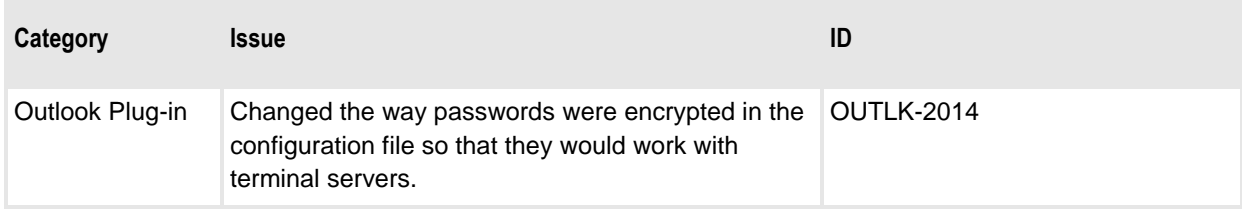